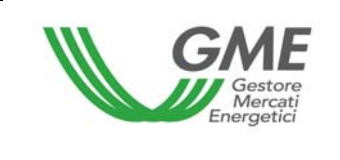

# **Disposizione tecnica di funzionamento n. 03 Rev1 P-GO**

(ai sensi dell'articolo 4 del Regolamento di funzionamento del mercato organizzato e della piattaforma di registrazione degli scambi bilaterali delle garanzie di origine, positivamente verificato dalla Direzione Mercati dell'Autorità per l'energia elettrica e il gas in data 22 dicembre 2011, come successivamente modificato ed integrato)

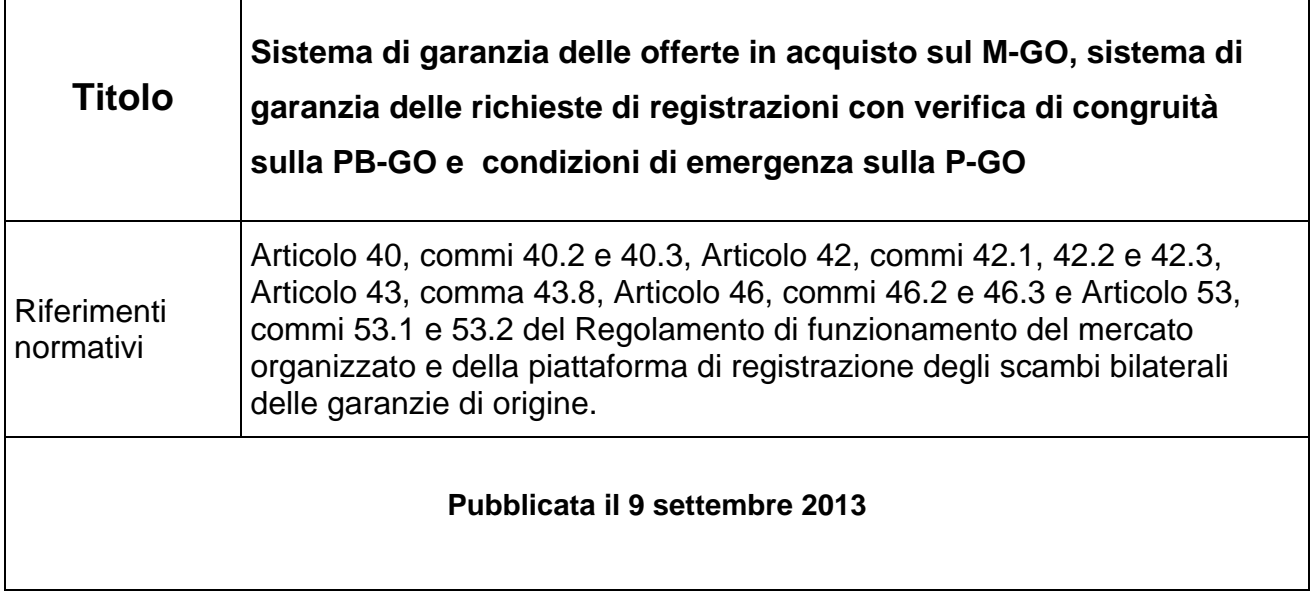

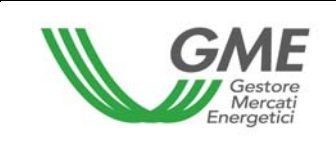

## **1. Premessa**

L'articolo 40, comma 40.2 del "Regolamento di funzionamento del mercato organizzato e della piattaforma di registrazione degli scambi bilaterali delle garanzie di origine" (nel seguito Regolamento) prevede che qualora si verifichi il caso di cui al precedente comma 40.1, lettera a), il GME comunichi agli operatori, secondo le modalità indicate nelle DTF, l'insorgere della condizione di emergenza, nonché il nuovo termine di apertura della sessione del M-GO, ovvero della PB-GO. Qualora entro il nuovo termine di apertura della sessione del M-GO, ovvero della PB-GO persista la condizione di emergenza, il GME procede alla momentanea sospensione delle operazioni sul M-GO, ovvero sulla PB-GO.

L'articolo 40, comma 40.3, del Regolamento prevede che qualora si verifichino i casi di cui al precedente comma 40.1, lettere b) e c) il GME sospenda le operazioni sul M-GO ovvero sulla PB-GO e comunichi agli operatori, secondo le modalità indicate nelle DTF, l'insorgere della condizione di emergenza.

L'articolo 42, comma 42.1 del Regolamento prevede che, ai fini della presentazione di offerte di acquisto sul M-GO, ciascun operatore renda disponibile su un conto intestato al GME, una somma a titolo di deposito fruttifero e ne comunichi l'importo al GME, secondo le modalità ed entro i termini definiti nelle Disposizioni tecniche di funzionamento (DTF).

L'articolo 42, comma 42.2, del Regolamento prevede che ciascun operatore, durante lo svolgimento della sessione del M-GO, possa integrare il deposito di cui al comma 42.1, mediante la messa a disposizione, su un conto intestato al GME, di un'ulteriore somma, secondo le modalità ed entro i termini definiti nelle DTF, comunicando l'importo al GME. Detto versamento ha validità ed efficacia entro un'ora a decorrere dal momento in cui è risultato accreditato sul conto corrente intestato al GME. L'accredito si considera ricevuto alla data e nell'orario risultanti dal sistema informatico dell'istituto affidatario del GME. Il GME aggiorna il deposito per un ammontare pari alla somma del deposito integrativo versato.

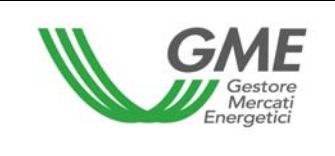

L'articolo 42,comma 42.3, del Regolamento prevede che, qualora l'operatore partecipi al M-GO attraverso più profili di accesso lo stesso possa ripartire, secondo le modalità ed i termini definiti nelle DTF, l'importo del deposito, di cui al comma 42.1, come eventualmente integrato ai sensi del comma 42.2, rispetto ai predetti profili. In assenza di alcuna indicazione sulla ripartizione di tale importo, il GME procede secondo le modalità indicate nelle DTF.

L'articolo 43, comma 43.8 prevede che, fatto salvo quanto previsto all'articolo 51 del Regolamento, il GME proceda alla restituzione dell'ammontare del deposito disponibile, secondo le modalità ed entro i termini definiti nelle DTF.

L'articolo 46, comma 46.2 prevede che, ai fini delle richieste di registrazione delle transazioni bilaterali con verifica di congruità (art. 32, comma 32.4, lettera b), l'operatore acquirente renda disponibile su un conto intestato al GME, una somma a titolo di deposito fruttifero secondo le modalità ed entro i termini definiti nelle DTF e ne comunichi l'importo al GME.

Il comma 46.3 prevede che, qualora l'operatore acquirente partecipi alla PB-GO attraverso più profili di accesso lo stesso possa ripartire, secondo le modalità ed i termini definiti nelle DTF, l'importo del deposito, di cui al comma 46.2, rispetto ai predetti profili. In assenza di alcuna indicazione sulla ripartizione di tale importo, il GME procede secondo le modalità indicate nelle DTF.

L'articolo 53, comma 53.1 prevede che, con riferimento alle richieste di registrazione di transazioni bilaterali con verifica di congruità di cui all'articolo 32, comma 32.4, lettera b), il GME entro i termini stabiliti nelle DTF, effettui relativamente a ciascuna registrazione conclusa, il pagamento a favore dell'operatore venditore a valere sul deposito disponibile dell'operatore acquirente di cui all'articolo 46.

Al comma 53.2 è previsto che, al termine dei pagamenti di cui al comma 53.1, il GME restituisca a ciascun operatore acquirente, secondo le modalità ed entro i termini stabiliti nelle DTF il residuo, se positivo, del deposito a garanzia di cui all'articolo 46, salvo diversa

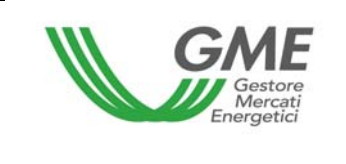

indicazione dell'operatore medesimo, da effettuarsi secondo le modalità ed entro i termini stabiliti nelle DTF.

## **2. Gestione delle finanze su M-GO**

Per accedere alla pagina di gestione delle finanze, selezionare il link "Sessioni di mercato", disponibile sul sito www.mercatoelettrico.org, sezione "I Mercati/Accesso ai mercati/P-GO", argomento "Accesso a P-GO", ed inserire l'**ID Profilo** e la relativa **password**. Una volta effettuato l'accesso, cliccando sul tasto "**Gestione finanze**" si visualizza la seguente maschera :

#### **Figura1**

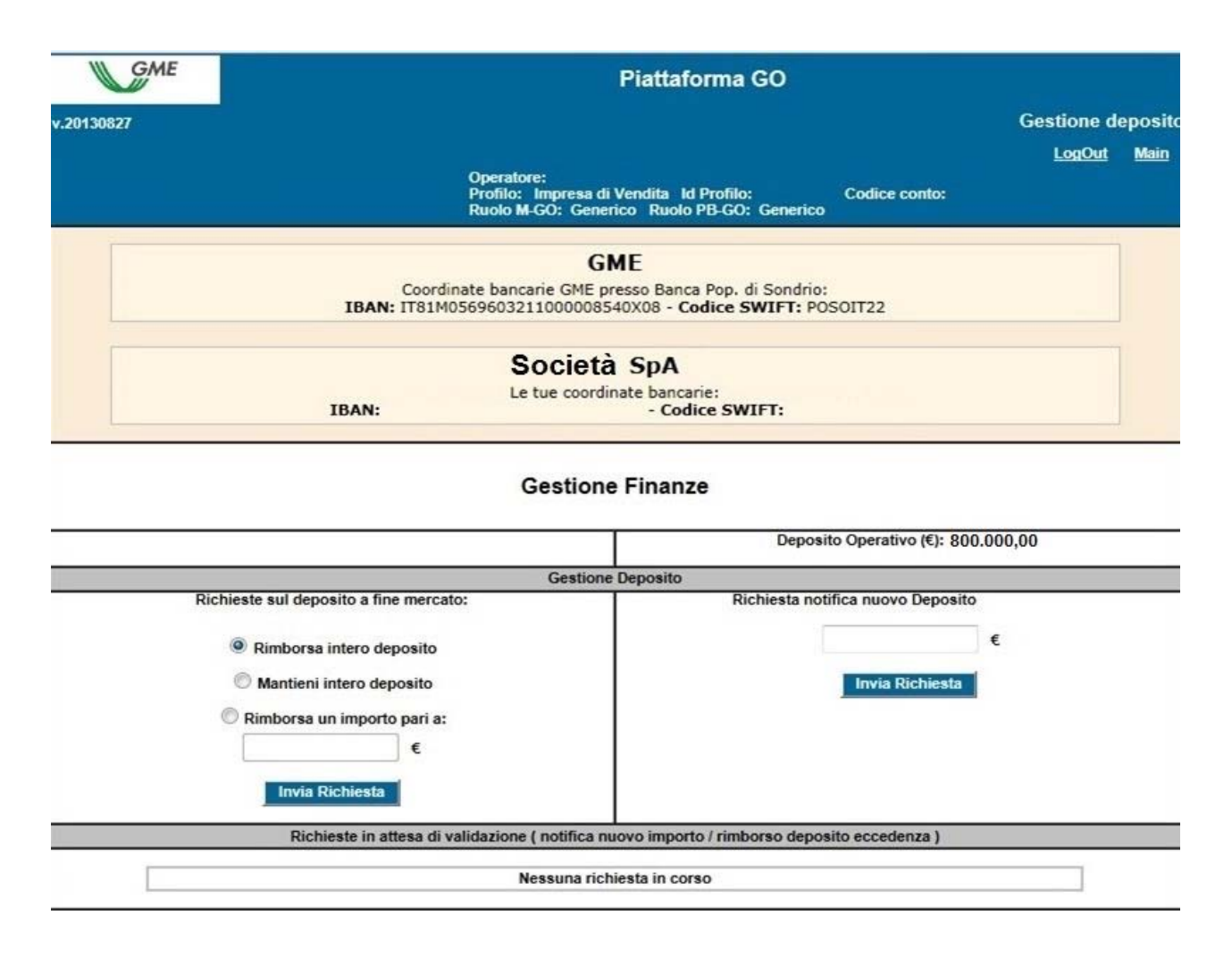

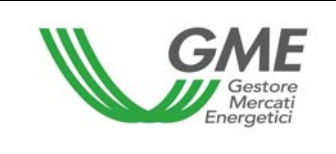

In alto a destra (Figura 1) è possibile visualizzare il "**Deposito operativo**" utilizzabile dal profilo di accesso attraverso il quale si intende operare, per effettuare gli acquisti nel corso della sessione di mercato.

## **2.1 Modalità di comunicazione del deposito iniziale per la partecipazione al M-GO**

Ai sensi dell'articolo 42, comma 42.1, del Regolamento l'operatore che intende effettuare acquisti sul M-GO, deve eseguire un bonifico, a titolo di deposito fruttifero su un conto dedicato intestato al GME, che deve essere disponibile entro le ore 12:00 del giorno lavorativo antecedente a quello della sessione di mercato (con data valuta lo stesso giorno), orario entro il quale l'operatore è tenuto anche a comunicarne l'importo sulla piattaforma.

Tale deposito dovrà garantire la copertura del controvalore totale degli acquisti, IVA inclusa ove applicabile.

La comunicazione del versamento deve essere effettuata utilizzando l'apposita maschera "Gestione Finanze" (Figura 1).

Nel campo "**Richiesta notifica nuovo deposito**", bisognerà indicare l'importo, al centesimo di euro, del versamento effettuato e cliccare sul tasto **invigilitato del control del control** 

Nel caso in cui un operatore che intenda operare attraverso più profili di accesso, associati ciascuno ad ognuno dei differenti conti proprietà GO nella propria titolarità, voglia, ai sensi dell'articolo 42, comma 42.3 del Regolamento, ripartire l'ammontare dell'importo versato tra i diversi profili questi deve comunicare, utilizzando i rispettivi accessi, la quota parte del bonifico effettuato che intende utilizzare per la partecipazione alla sessione di mercato attraverso ciascun profilo operativo. Nel caso in cui l'operatore non effettuasse tali comunicazioni ovvero nel caso in cui le comunicazioni effettuate attraverso i diversi profili risultino incomplete e/o non coincidenti con l'ammontare versato dall'operatore (ad es. l'importo versato è superiore/inferiore al totale delle somme dichiarate dai singoli profili), il GME provvederà, ai sensi dell'articolo 42, comma 42.3, del Regolamento, a ripartire l'importo ricevuto in parti uguali tra tutti i profili.

Le notifiche dei depositi in attesa di validazione dal GME sono elencate nella sezione "**Richieste in attesa di validazione**".

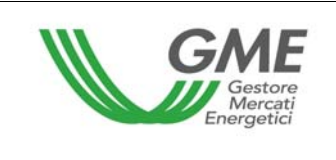

Il GME, effettuate le opportune verifiche circa l'effettiva disponibilità sul proprio conto delle somme comunicate, procederà all'accoglimento oppure al rigetto della richiesta.

## **2.2 Modalità di comunicazione del deposito integrativo**

Ai sensi dell'articolo 42, comma 42.2, del Regolamento, l'operatore può integrare il proprio deposito iniziale durante la sessione di mercato effettuando un versamento tramite bonifico sul conto intestato al GME, con data valuta lo stesso giorno, dandone comunicazione al GME tramite messaggio di posta elettronica all'indirizzo go@mercatoelettrico.org e notificando l'importo nella sezione "Gestione Finanze" (paragrafo 2.1), prima della chiusura della sessione. Nel caso in cui più profili, riferiti al medesimo operatore, stessero operando sul Mercato, il GME provvederà, ai sensi dell'articolo 42, comma 42.3 del Regolamento, a suddividere l'importo ricevuto in parti uguali tra tutti i profili, salvo che non venga specificata da parte dell'operatore, ai sensi dell'articolo 42, comma 42.3 del Regolamento, l'eventuale modalità di ripartizione dell'integrazione del deposito, notificando l'importo o gli importi sulla piattaforma relativamente a ciascun profilo.

Il GME procederà all'accoglimento della richiesta entro un'ora a decorrere dal momento in cui l'importo risulterà accreditato sul conto corrente intestato al GME.

## **2.3 Modalità di richiesta della restituzione del deposito disponibile al termine della sessione M-GO**

Al termine della sessione di mercato, il sistema prevede la restituzione in automatico dell'intero deposito, ai sensi dell'articolo 43, comma 43.8 del Regolamento. Se l'operatore desidera mantenere il deposito disponibile sul conto attraverso il quale ha operato al fine di utilizzarlo nella sessione di mercato successiva, dovrà selezionare l'opzione "**Mantieni intero deposito**" (Figura 1) che resterà selezionata nel corso delle successive sessioni di Mercato fino a nuova comunicazione. Qualora l'operatore desideri, invece, ricevere la restituzione parziale del deposito, potrà selezionare "**Rimborsa un importo pari a**"

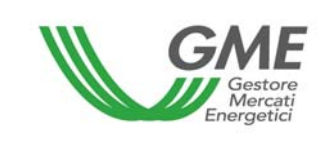

(Figura 2) indicando, nell'apposita finestra, la somma di cui richiede la restituzione. Nel caso in cui il deposito disponibile alla chiusura della sessione risulti inferiore all'importo indicato, il GME procederà alla restituzione dell'intero deposito.

Il GME, al termine della sessione, procederà alla restituzione del deposito, totale o residuo, tramite bonifico, con valuta pari al giorno lavorativo successivo a quello di svolgimento della sessione, sul conto corrente indicato dall'operatore sulla piattaforma informatica del mercato all'atto della registrazione.

Nel caso in cui più profili, riferiti al medesimo operatore, abbiano operato sul Mercato, è necessario che venga specificata la modalità dell'eventuale restituzione del deposito riferita ad ogni singolo profilo, effettuando le notifiche sulla piattaforma come sopra indicato.

#### **Figura 2**

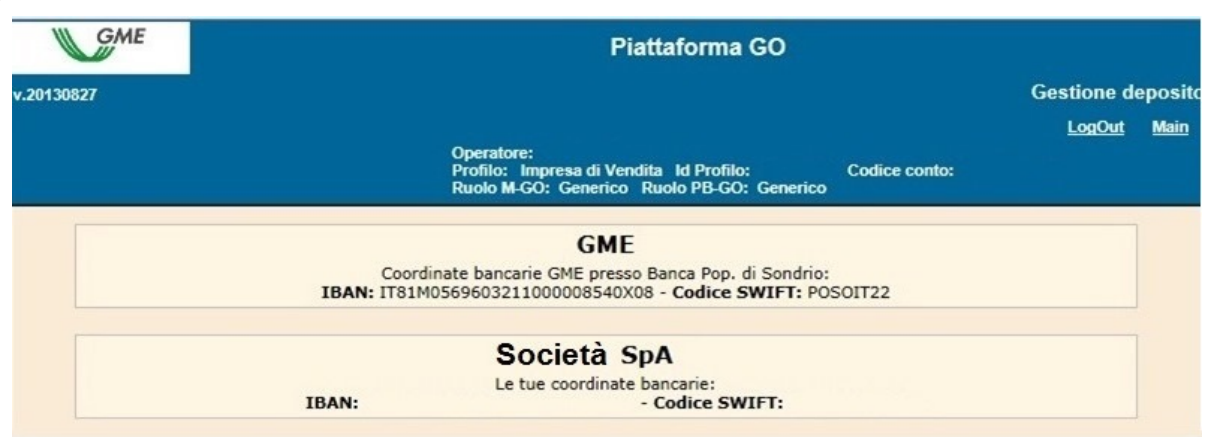

#### **Gestione Finanze**

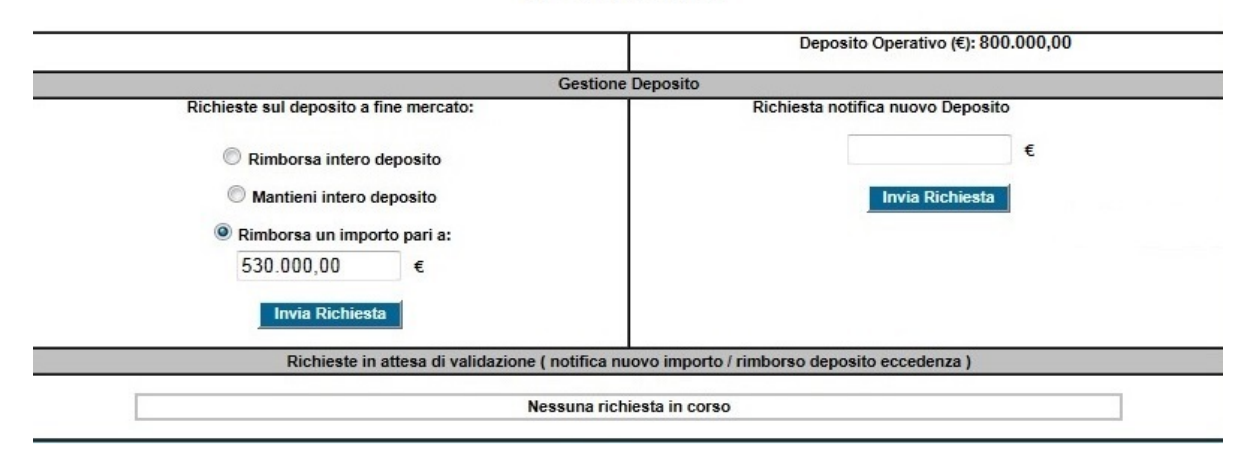

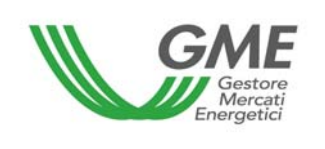

## **3 Gestione del deposito su PB-GO per la registrazione di transazioni bilaterali con verifica di congruità**

Per accedere alla pagina di gestione delle finanze della piattaforma di registrazione delle transazioni bilaterali, disponibile sul sito www.mercatoelettrico.org nella sezione "I Mercati/Accesso ai mercati/P-GO/Accesso a P-GO", inserire l'**ID Profilo** e la relativa **password**. Una volta effettuato l'accesso, cliccando sul tasto "**Gestione finanze**" si apre la seguente maschera:

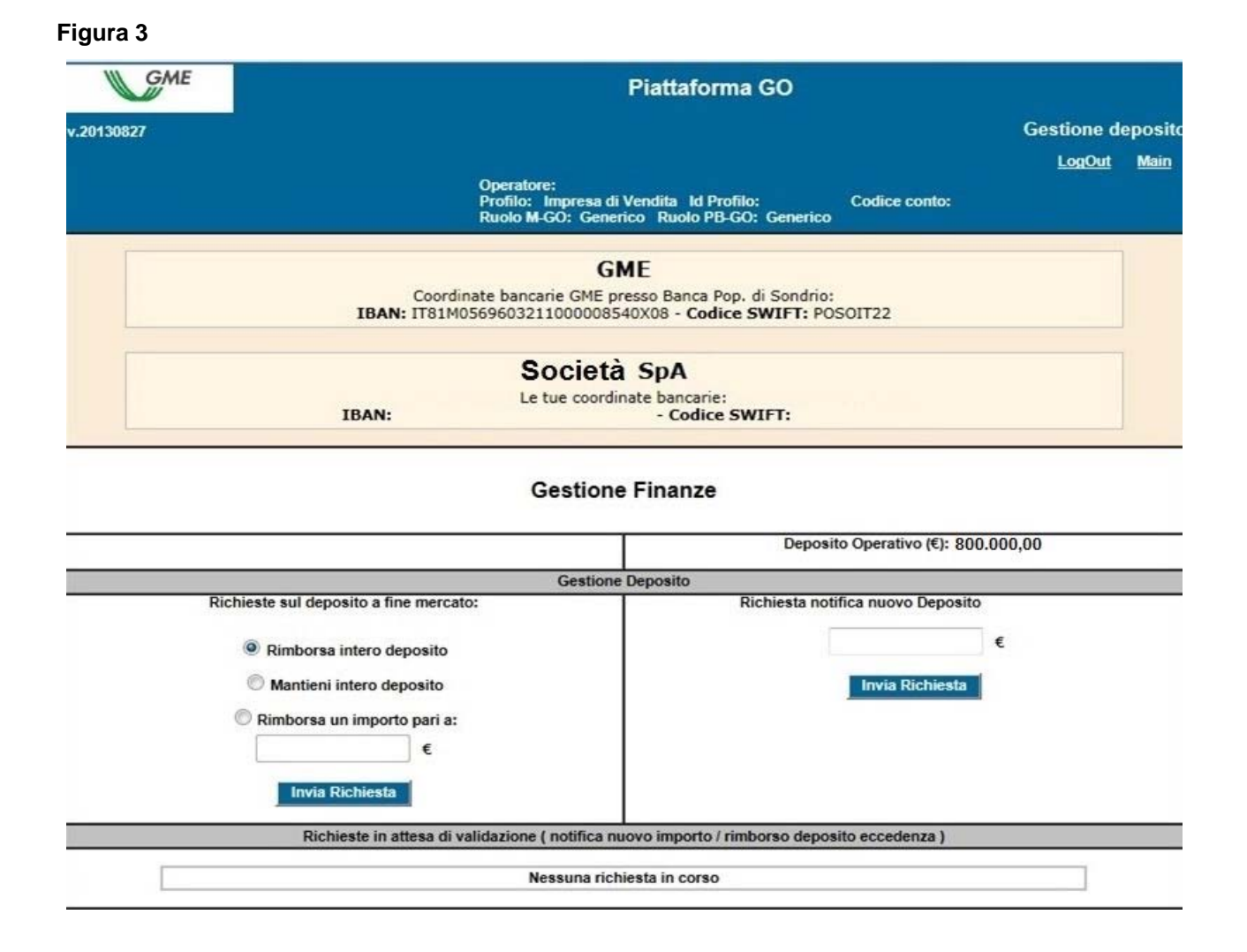

In alto a destra è possibile visualizzare il "**Deposito operativo**" utilizzabile dal profilo di accesso con il quale si intende effettuare registrazioni in acquisto sulla PB-GO.

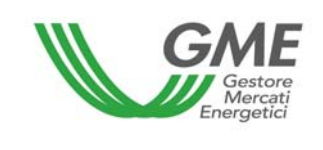

La validazione delle transazioni bilaterali con verifica di congruità viene effettuata dal GME il giorno prima di ogni sessione di Mercato GO.

Ai sensi dell'articolo 46, comma 46.2, del Regolamento, l'operatore che intende registrare transazioni bilaterali in acquisto con verifica di congruità sulla PB-GO, deve eseguire un bonifico, a titolo di deposito fruttifero su un conto dedicato intestato al GME, che deve essere disponibile entro le ore 12:00 del giorno lavorativo antecedente a quello della sessione di mercato (con data valuta lo stesso giorno), orario entro il quale l'operatore è tenuto anche a comunicarne l'importo sulla piattaforma.

Tale deposito deve garantire la copertura del controvalore totale degli acquisti di cui è richiesta la registrazione, IVA inclusa ove applicabile.

La comunicazione del versamento deve essere effettuata dall'operatore attraverso il proprio profilo operativo, utilizzando l'apposita maschera sulla parte destra della schermata (Figura 3). Nel campo "**Richiesta notifica nuovo deposito**" indicare l'importo, al centesimo di euro, del versamento effettuato e, quindi, inoltrare la comunicazione

cliccando sul tasto

**Invia Richiesta** 

Nel caso in cui un operatore che intenda operare attraverso più profili di accesso, associati ciascuno ad ognuno dei differenti conti proprietà GO nella propria titolarità, voglia ai sensi dell'articolo 46, comma 46.3, del Regolamento, ripartire l'ammontare dell'importo versato tra i diversi profili, deve comunicare, utilizzando i rispettivi profili di accesso, la quota parte del bonifico effettuato che intende utilizzare per la registrazione degli acquisti sulla PB-GO attraverso ciascun profilo di accesso. Nel caso in cui l'operatore non effettuasse tali comunicazioni ovvero nel caso in cui le comunicazioni effettuate attraverso i diversi profili risultino incomplete o non coincidenti con l'ammontare versato (ad es. l'importo versato è superiore al totale delle somme dichiarate dai singoli utenti), il GME provvederà a ripartire l'importo ricevuto in parti uguali tra tutti i profili ad esso associati.

Le notifiche dei depositi in attesa di validazione dal GME sono elencate nella sezione "**Richieste in attesa di validazione**".

Il GME, effettuate le opportune verifiche circa l'effettiva disponibilità sul proprio conto delle somme comunicate a garanzia del pagamento per l'acquisto delle GO, procede all'accoglimento oppure al rigetto della/e richiesta/e.

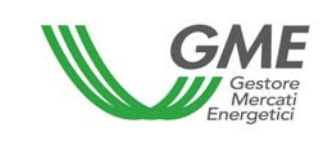

Ai fini dell'accettazione delle transazioni bilaterali con verifica di congruità, il GME verifica che il controvalore della richiesta di registrazione accettata dall'acquirente, maggiorato dell'IVA ove applicabile, sia inferiore o uguale all'importo del deposito a garanzia, eventualmente:

- a) incrementato del controvalore delle transazioni bilaterali con verifica di congruità concluse in vendita e/o
- b) ridotto del controvalore delle transazioni bilaterali con verifica di congruità concluse in acquisto.

Se l'operatore venditore è iscritto anche al M-GO, l'importo della vendita bilaterale viene reso disponibile sul proprio budget per la partecipazione alla sessione di mercato GO che si terrà il giorno lavorativo successivo.

## **3.1 Modalità di richiesta della restituzione del deposito disponibile al termine della sessione M-GO**

Dopo la chiusura della sessione del M-GO ai sensi dell'articolo 53, comma 53.1, del Regolamento, l'importo della transazione bilaterale accettata dal GME viene versato all'operatore venditore a mezzo bonifico, con data valuta pari al giorno successivo a quello della sessione svolta, salvo sua diversa indicazione.

E' possibile, infatti, scegliere anche l'opzione "**Mantieni intero deposito**".

Qualora l'operatore venditore sia iscritto anche al M-GO, la somma della/e transazione/i bilaterale/i viene decurtata degli importi di eventuali acquisti effettuati sul Mercato.

Se l'operatore ha operato attraverso più profili di accesso, anche le richieste di rimborso relative alla gestione del deposito devono essere inoltrate per singolo profilo di accesso.

Nel caso in cui l'operatore desideri ricevere la restituzione parziale del deposito, potrà selezionare l'opzione "**Rimborsa un importo pari a**" (Figura 4) indicando, nell'apposita finestra, la somma di cui richiede la restituzione. Se il deposito disponibile a chiusura della sessione dovesse risultare inferiore all'importo indicato, il GME procederà alla restituzione dell'intero deposito.

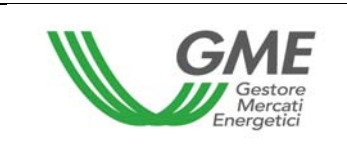

**Figura 4** 

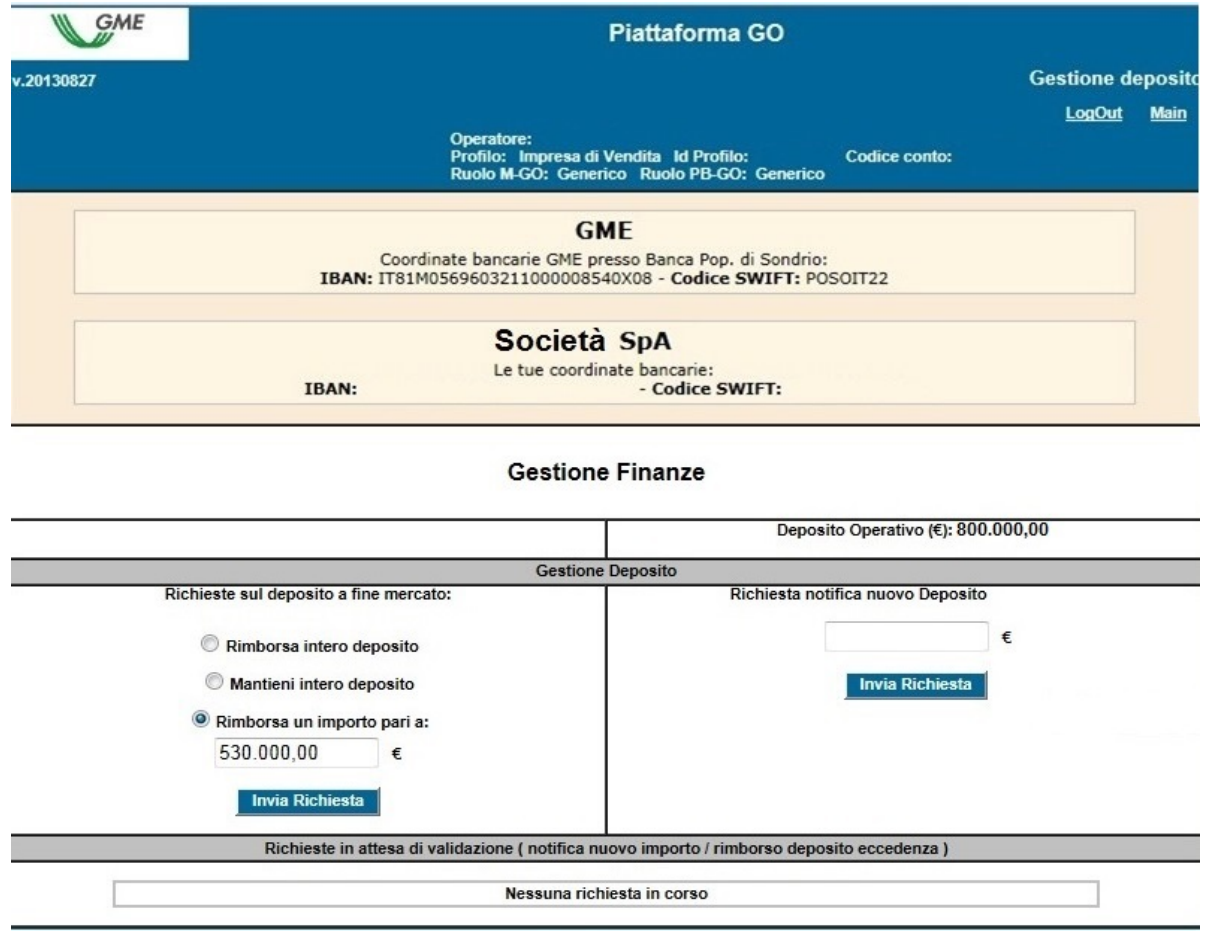

### **3.2 Modalità di richiesta di modifica del codice IBAN**

Per comunicare la variazione del codice IBAN registrato sulla piattaforma all'atto della registrazione dell'Operatore, è necessario inviare una comunicazione, su carta intestata della Società, firmata dal Legale Rappresentante, indirizzata all'Unità Amministrazione Finanza e Controllo del GME.

### **4. Condizioni di emergenza**

Nel caso in cui si verifichino le condizioni di emergenza previste dall'articolo 40 del Regolamento, il GME ne dà immediata comunicazione agli utenti tramite e-mail.